## **Handout #1– Erste Schritte mit SPM**

## **Start**

SPM kann man nicht nur für fMRT benutzen, auch für PET, strukturelles MRT, EEG oder MEG

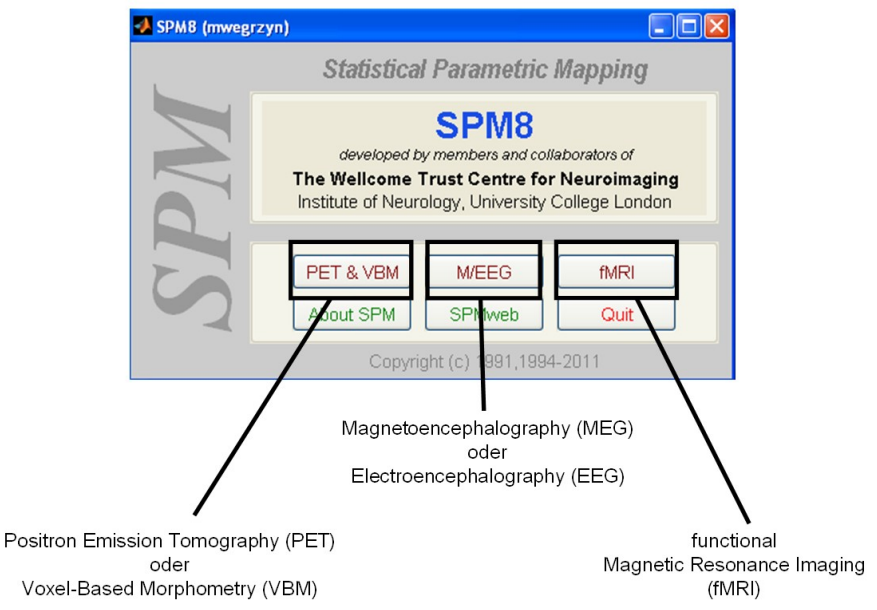

## **1. SPM Hauptfenster**

Auswahl der wichtigsten Funktionen. "Batch" Modus erlaubt zugriff auf alle verfügbaren Funktionen

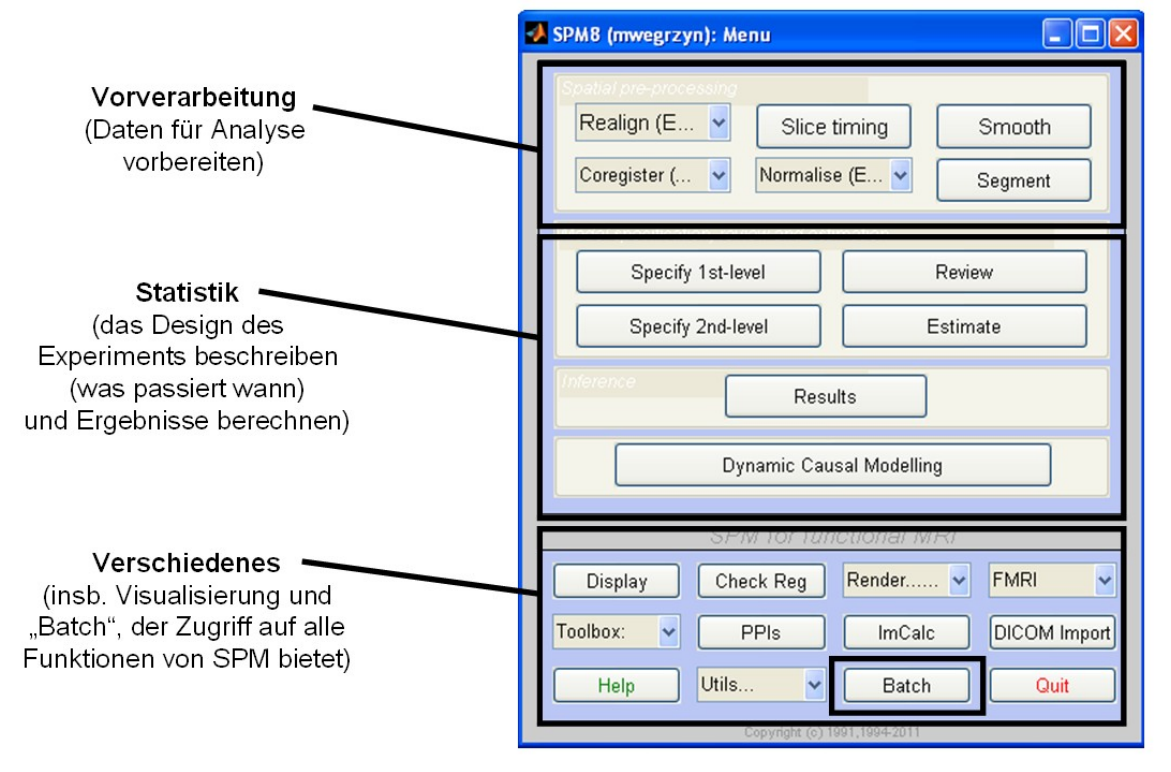

## **2. Anzeigen von Bildern**

Eine der wichtigsten Funktionen ist das Visualisieren von (f)MRT Bildern um die Datenqualität zu prüfen, um weitere Informationen über die Bilder zu bekommen (z.B. Auflösung), aber auch zur Ergebnisdarstellung ("Blobs")

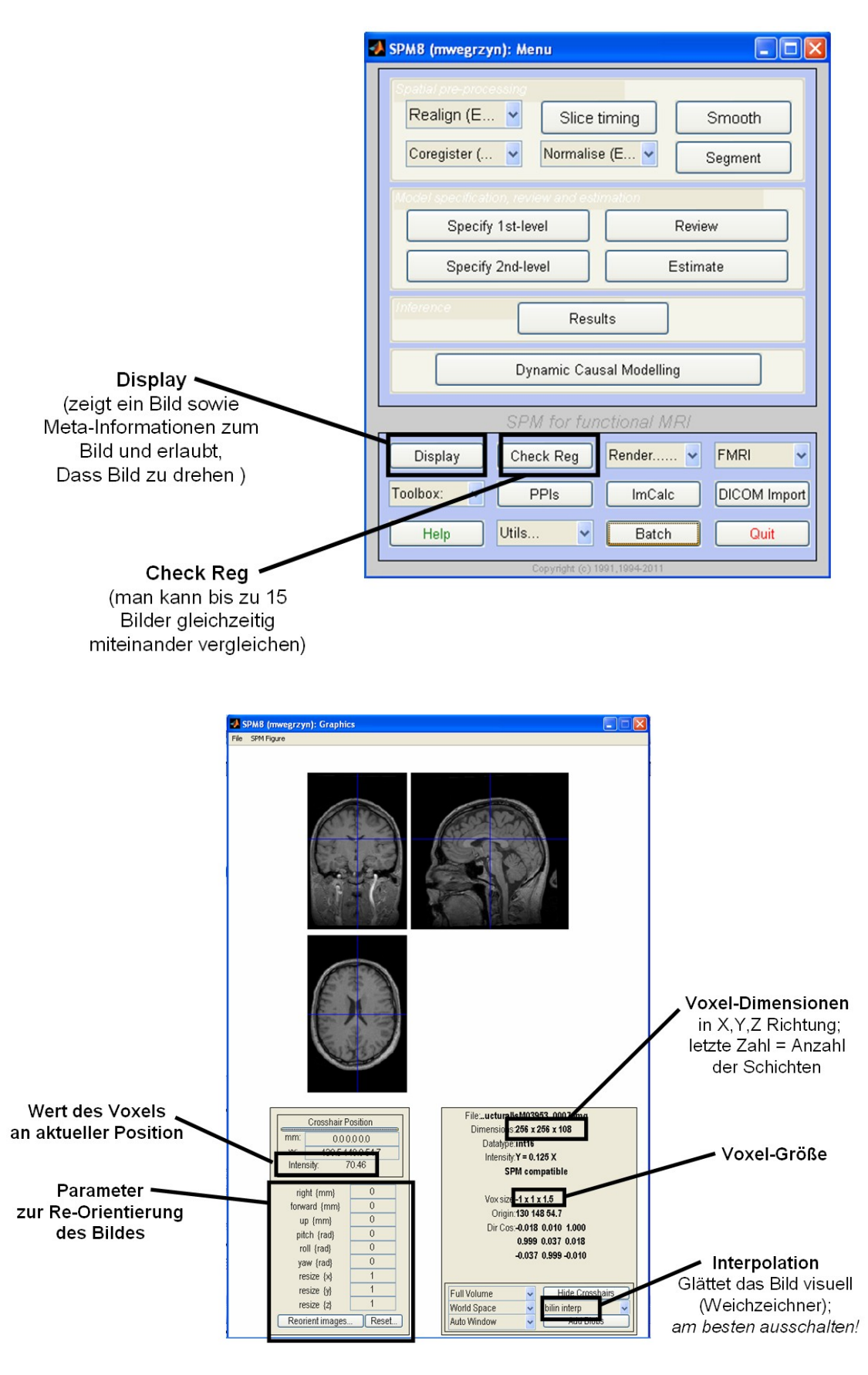